#### **3. Connection instruction**

1) Connect the PC to HDMI input of the transmitter (TX) via HDMI cable, If needed to loop out, connect the local display device to HDMI output of the TX via HDMI cable.

- 2) Connect PC to USB port of the transmitter (TX) via USB cable.
- 3) Connect HDMI output to HDMI display device via HDMI cable.
- 4) Connect keyboard/mouse to USB port of the receiver (RX) via USB cable or wirelessly.
- 5) Connect the transmitter and the receiver via network cable, if needed to use switch, connect the transmitter and the receiver to the switch via network cable.

6) Plug the power supply into the device to get started.

#### **Note:**

- 1. Gigabit switch is required when using one-to-many function. 2. When using the USB function, Press the "USB" button on the receiver which connected to the display you want to operate, and the display will show the word "USB owner". Then the transmitter will automatically match with it.
- 3. When using one-to-many function, please use a separate local area network. This product does not support to change and reset the IP address.
- 4. When using a one-to-one connection, after replacing the display device, if you want to match the EDID of the display device, press the EDID button, the screen will show "Updated EDID", and then press the "USB" button to confirm.

Q: Why does the screen have no output?

- A: 1) Please check and make sure the power supply and all cables are connected well.
- 2) Please check and make sure you have chosen the right HDMI port of all the devices.
- 3) Please check and make sure there is HDMI signal to be fed into the transmitter and the display is turned on.
- Q: Why does the display only have the sound but no synchronous image display? A: Please set as follows: Right click on the blank space of the desktop- "Screen" resolution" (Windows 7) or "Display settings" (Windows 10)- "Multiple displays"-"Duplicate these displays"
- Q: How do I do if the power indicator is on but the connection indicator is off?
- A: 1) Please check the network cable is well-connected to the transmitter and the receiver.
	- 2) Restart the transmitter or the receiver.
- Q: Why does the output image have the snow point or unstable?
- A: 1) Please change the HDMI cable between the PC and the transmitter, or use a shorter HDMI cable for testing.
- 2) Please check and make sure the network cable you are using is CAT6/ CAT6A/CAT7.
- Q: Why does the keyboard/mouse have no response after connected to the RX?
- A: 1) Please check and make sure the keyboard/mouse is well-connected and electrified.
- 2) Press the "USB" button of the receiver, check if there is word "USB owner" display on the screen.

3) Restart the receiver.

#### **· Specification**

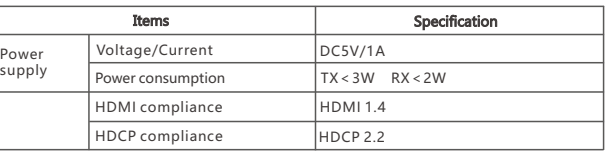

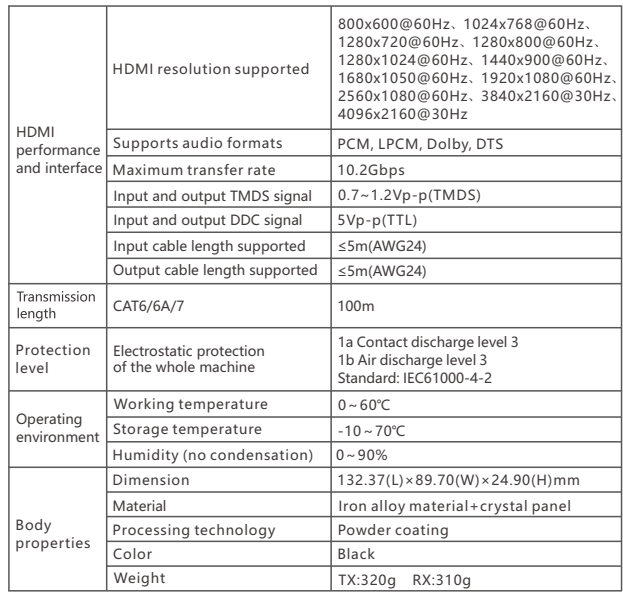

#### **Disclaimer**

The product name and brand name may be registered trademark of related manufactures. ™ and ® may be omitted on the user manual. The pictures in this user manual are just for reference. The terms HDMI, HDMI High-Definition Multimedia Interface, and the HDMI Logo are trademarks or registered trademarks of HDMI Licensing Administrator, Inc. We reserve the rights to make changes without further notice to a product or system described herein to improve reliability, function or design.

# **HDMI KVM Extender**

### User manual

### 4Kx2K

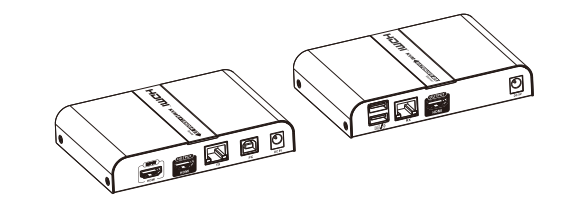

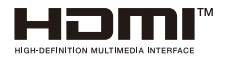

Thank you for purchasing this product. For optimum performance and safety, please read the instructions carefully and keep the manual for future reference.

### • Important safety notice

Please read below safety instructions carefully before installation and operation:

- \* Please pay attention to all the warnings and hints on this device.
- \* Do not expose this unit to rain, moisture and liquid.
- \* Do not put any stuff into the device.

\* Do not repair or open this device without professional people's guidance. \* Make sure good ventilation openings to avoid product overheating damage. \* Shut off power and make sure environment is safe before installation. \* Do not plug-in/out the connected cables when it is in using. \* Make sure the specification matched if using 3rd party DC adapters.

### **· Introduction**

This HDMI KVM extender consists of a transmitter (TX) and a receiver (RX). Using advanced video processing technology, The signal can be extended to 100 meters with CAT6/6A/7 cable without compression and nearly zero latency. It supports EDID pass back and one-to-many connection through the gigabit switch. The resolution supported is up to 4KX2K@30Hz. It supports KVM function, allows to access to a computer system from a remote console by USB mouse and keyboard. It is useful for control and security purposes. Therefore it is widely used in command center, data control center, bank, government, enterprise etc.

### **· Features**

1. Transmitter supports one HDMI loop-out 2. Uncompressed and nearly zero latency transmission 3. Support distance up to 100m via CAT6/6A 4. Support one-to-many connection

- 5. Support KVM function, remote control conveniently 6. Support HDCP 2.2 7. Support EDID passback 8. Resolution supported is up to 4K×2K@30Hz 9. Support wireless keyboard/mouse to control from receiver end
- 10. Plug and play, easy installation

### **· Package Contents**

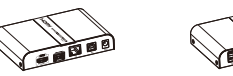

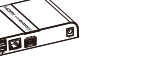

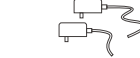

Transmitter  $(TX)^*1pc$ 

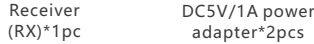

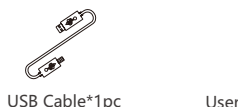

User manual\*1pc

# **· Installation Requirements**

1. Source equipment:

 HDMI source device (computer graphics card, DVD, PS3, HD monitoring equipment etc.)

2. Display devices:

(B

 Display device with HDMI input, such as SDTV, HDTV, projector etc. 3. Network cables:

 UTP/STP CAT6/CAT6A/CAT7 network cables, which following the standard of IEEE-568B

# **· Panel Description**

1. Transmitter (TX)

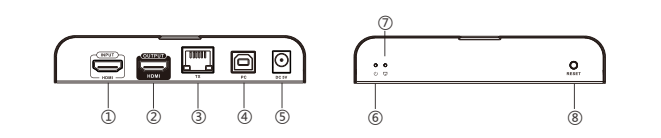

Connect with network cable HDMI OUTPUT ② HDMI INPUT ① ④ PC Input HDMI signal Connect this port to PC by USB cable ⑧ RESET Restart the device ③ TX ⑤ DC 5V ⑥ ⑦ 口 To indicate the power status of the device Output HDMI signal Input DC5V power The LED will show solid green once transmitter and receiver(s) are connected

#### 2. Receiver (RX)

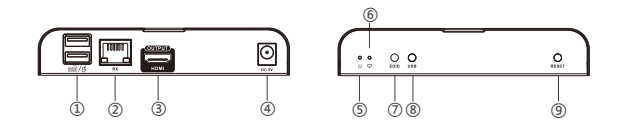

Output HDMI signal RX ②  $\mathbb{D}$   $\rightarrow$  / $\beta$  Connect with mouse/keyboard ③ HDMI OUTPUT ④ DC 5V Connect with network cable Input DC5V power ⑤ 6 口 To indicate the power status of the device The LED will show solid green once transmitter and receiver(s) are connected ⑦ EDID To passback the display device's EDID information

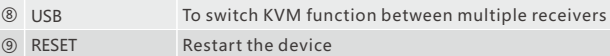

### **· Installation Procedures**

**1. To make a Cat6/6A/7 network cable**

Follow the standard of IEEE-568B

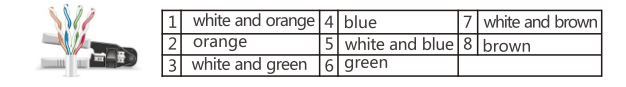

**2. Connections**

one to one:

USB ⑧

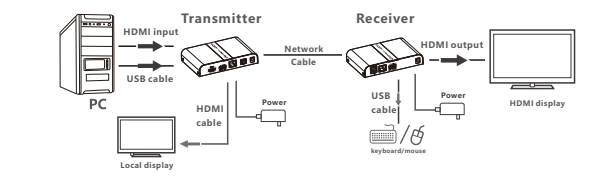

one to many:

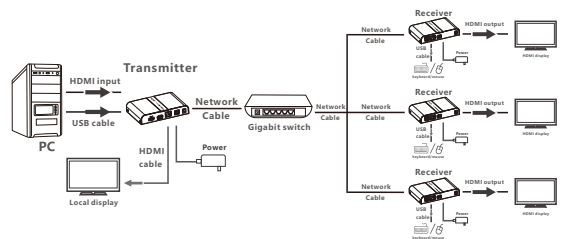